Strategic Investment Priorities (SIP) Project Funding and Position Request Process

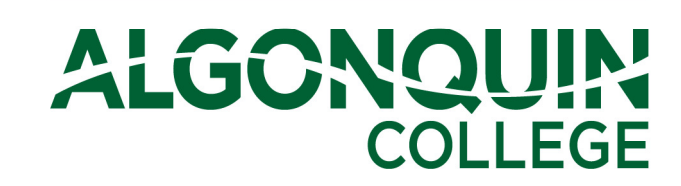

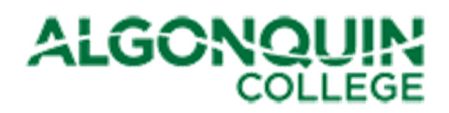

## **Table of Contents**

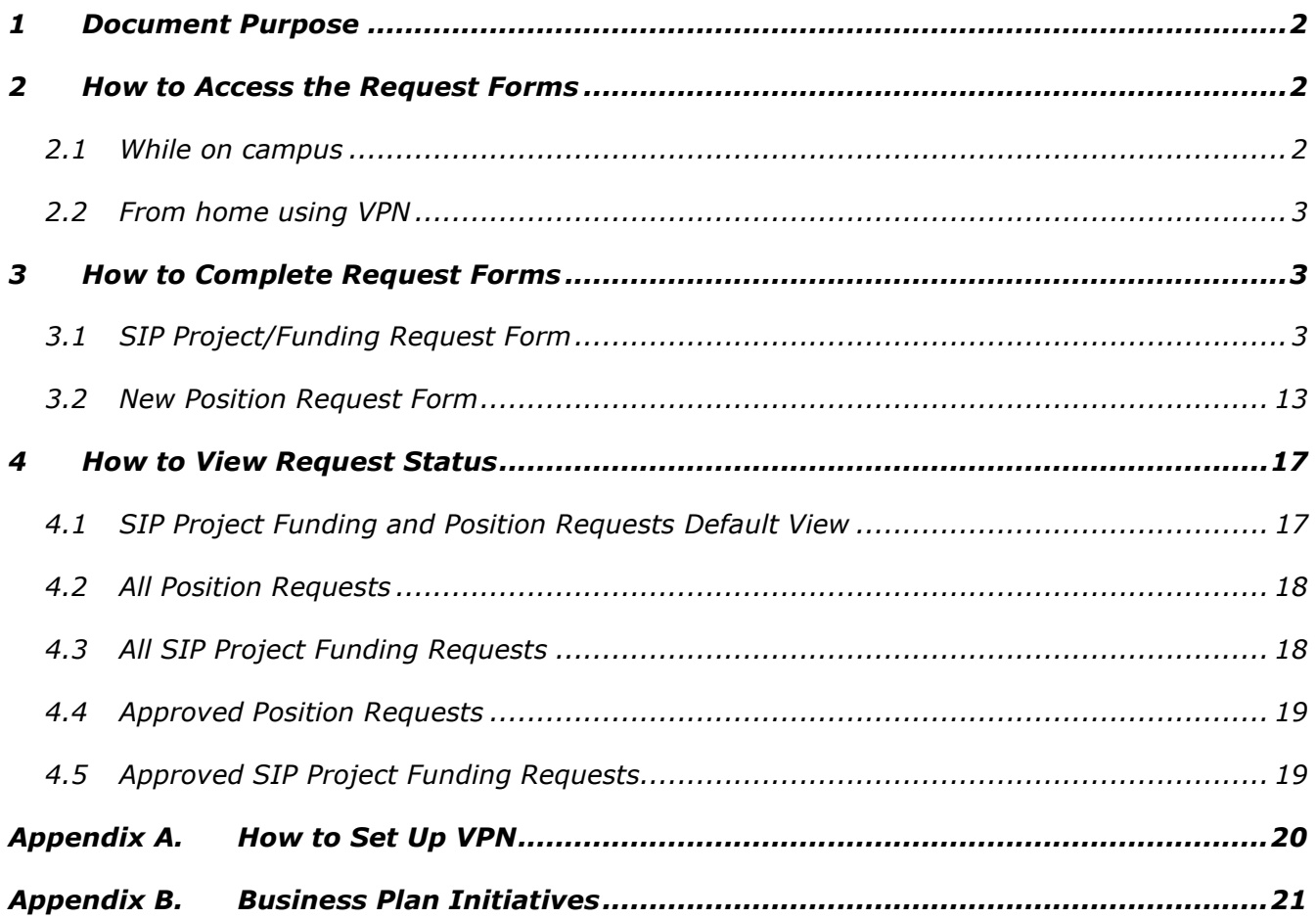

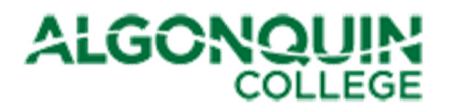

## 1 Document Purpose

This document describes how to access and complete the Strategic Investment Priorities (SIP) Project Funding and Position Request forms.

## 2 How to Access the Request Forms

To access either the SIP Project Funding Request form or the Position Request form, follow the steps identified in the following sections.

#### 2.1 While on campus

1. Launch your Internet Browser and type "connect" in the URL bar, as follows:

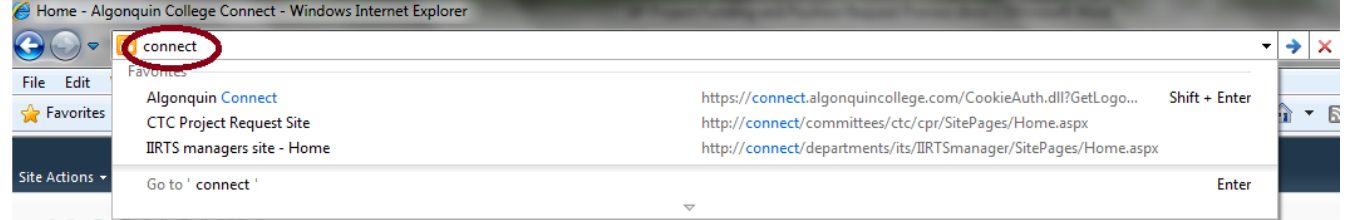

2. This will bring you to the SharePoint Connect page. From here, you can select either the Capital Project/Funding Request form or the New Position Request form from the "Forms" Menu item.

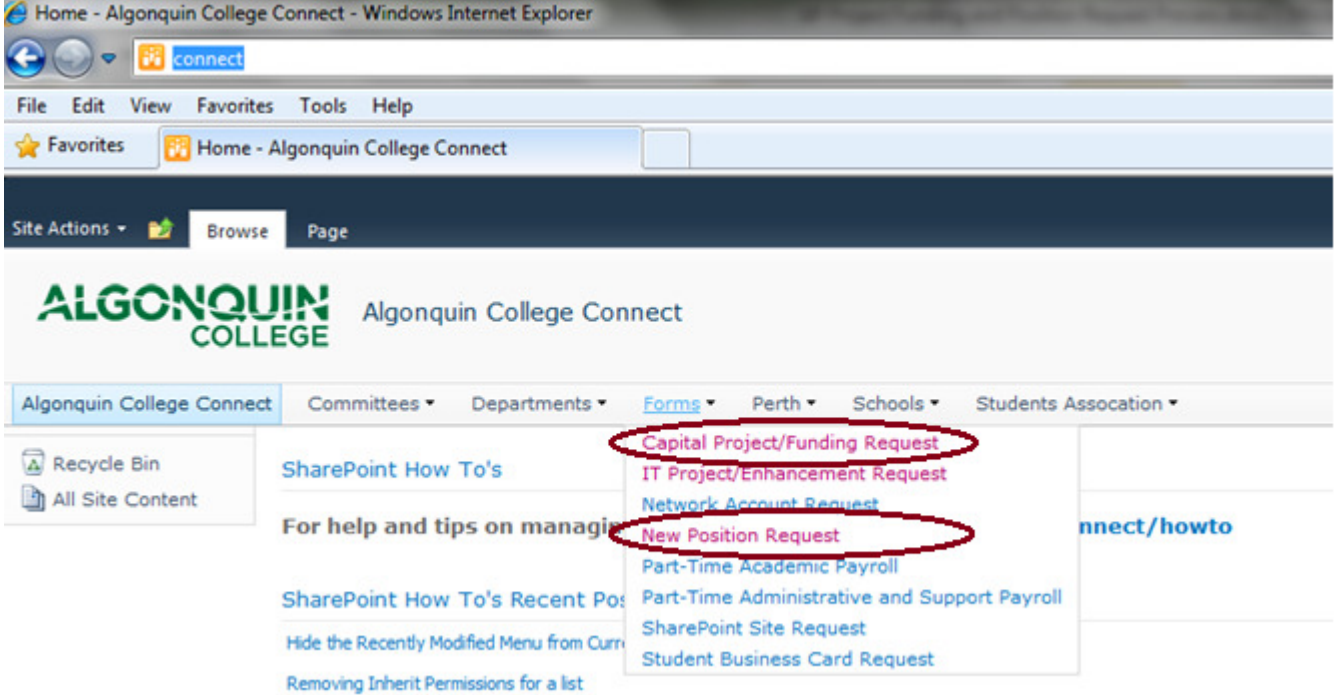

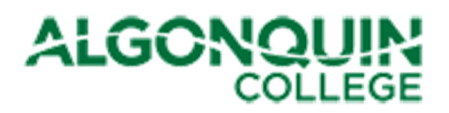

## 2.2 From home using VPN

- 1. If you have not yet installed the VPN Cisco AnyConnect Client on your laptop, follow the instructions in Appendix A.
- 2. Connect to VPN by launching Cisco AnyConnect Client and use your credentials to log in.

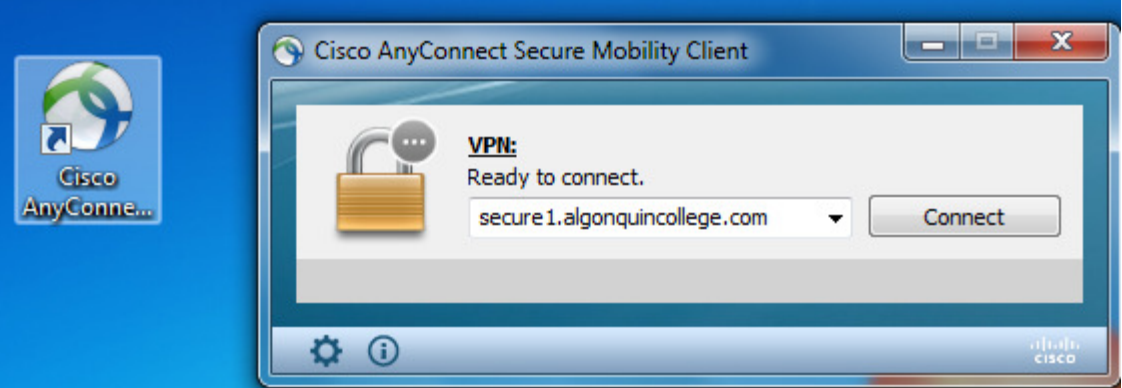

Note: When you are logging into SharePoint and are using a non-College **computer** you need to prefix your user id with Woodroffe\ and then enter your College password.

3. Launch your Internet Browser and type "connect" in the URL bar, as follows:

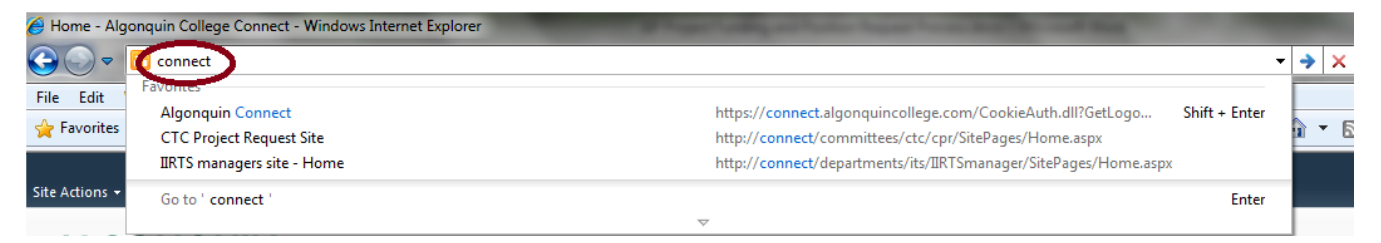

4. This will bring you to the SharePoint Connect page. From here, select either the Capital Project/Funding Request form or the New Position Request form, as shown above.

# 3 How to Complete Request Forms

Access to submit a request form is limited to the Deans, Directors, and one member of their staff. If you require access to complete the forms for your department and are currently denied permission, please contact Linda Landreville or Joanne Kalman for access.

## 3.1 SIP Project/Funding Request Form

The following two figures show a snapshot of the form:

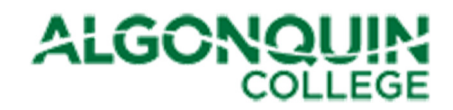

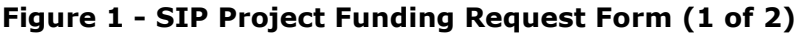

Print

# **ALGONQUIN** SIP Project Funding Request

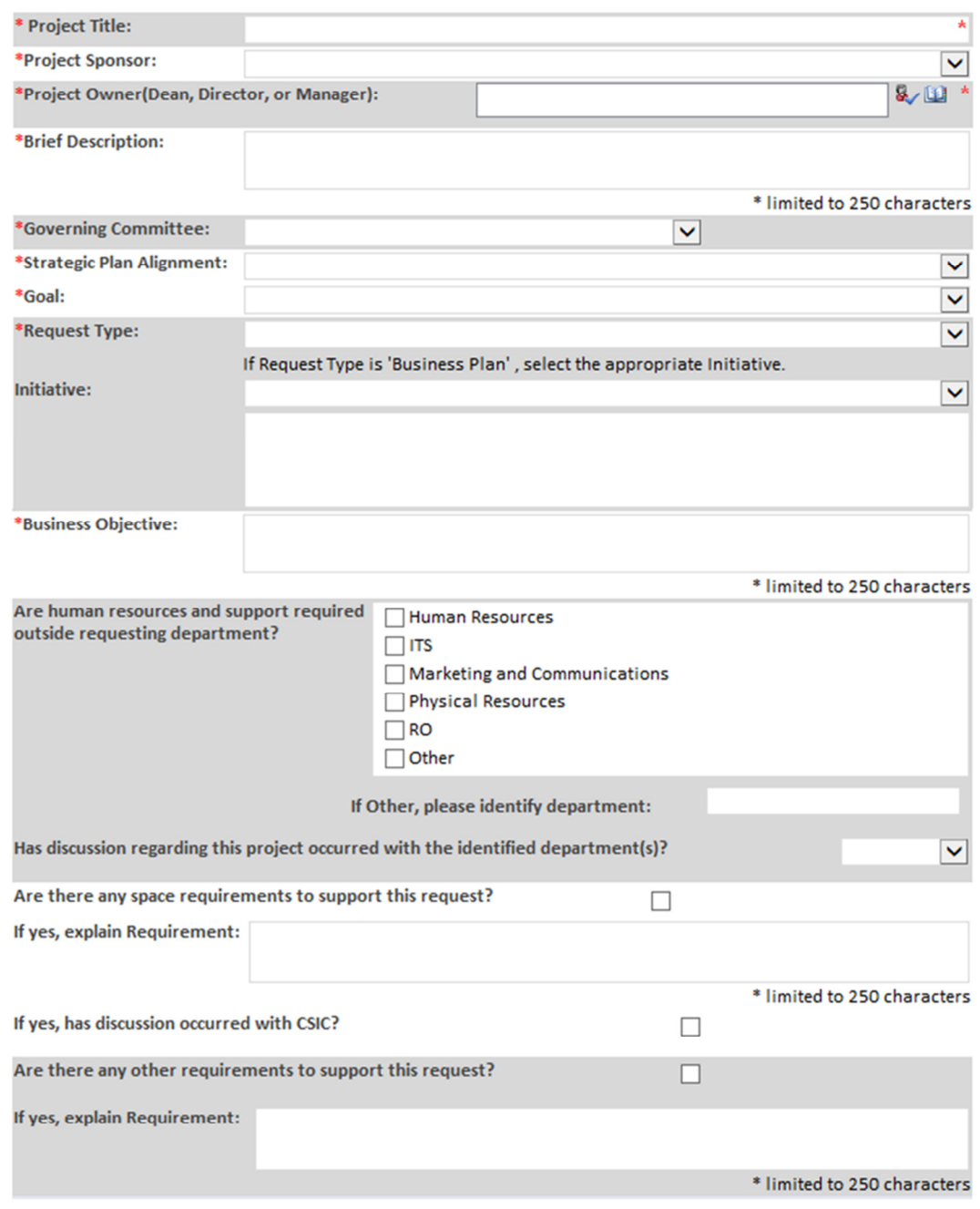

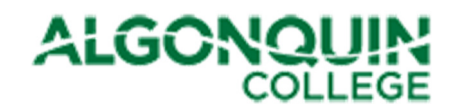

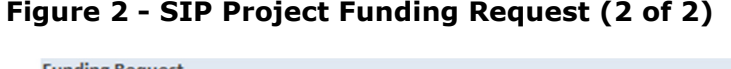

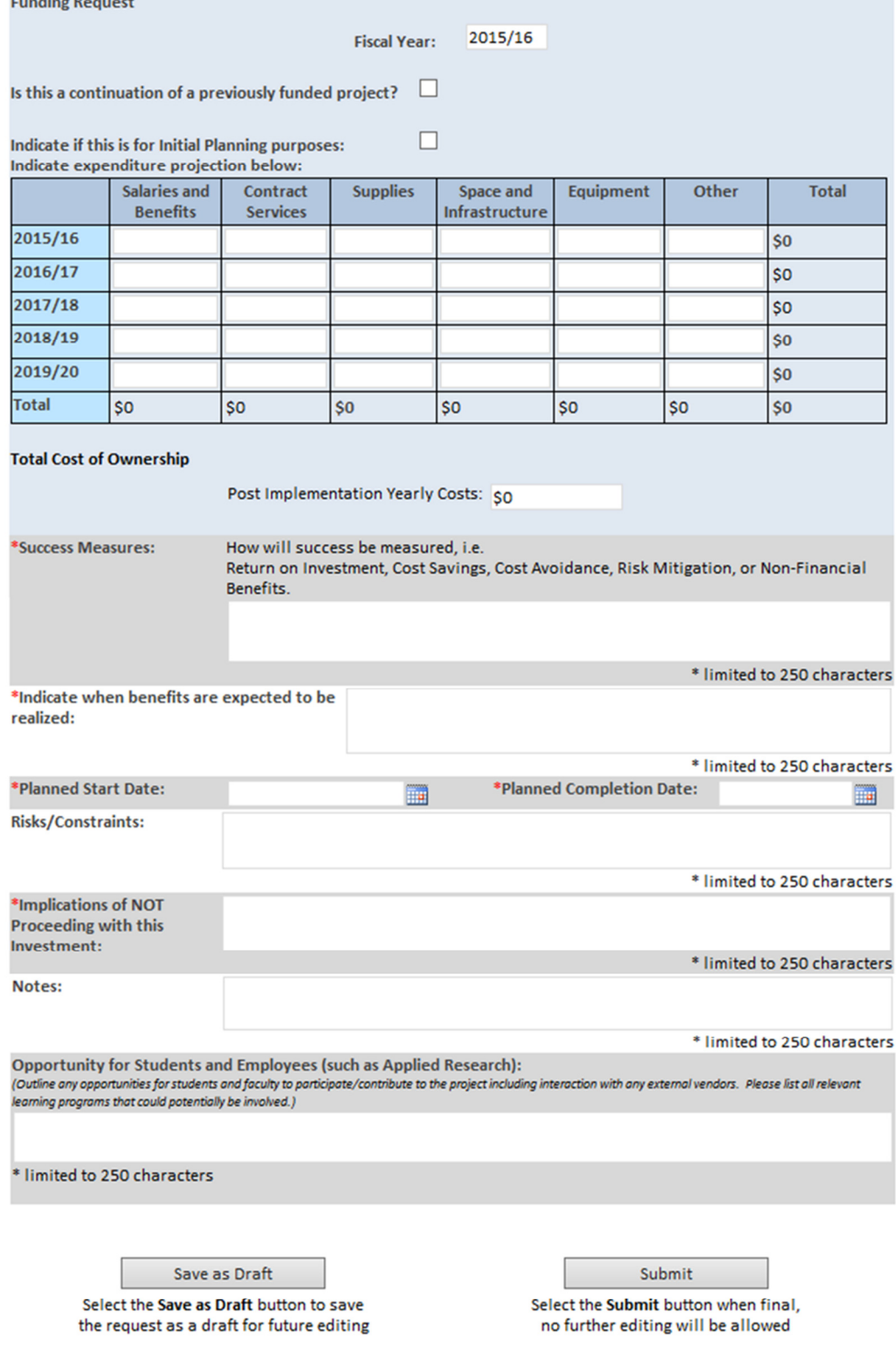

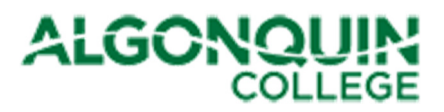

The following table provides guidance to complete the fields on this form. If you require assistance or further guidance, please direct your queries to the Finance Department through your Business Administrator or Budget Officer.

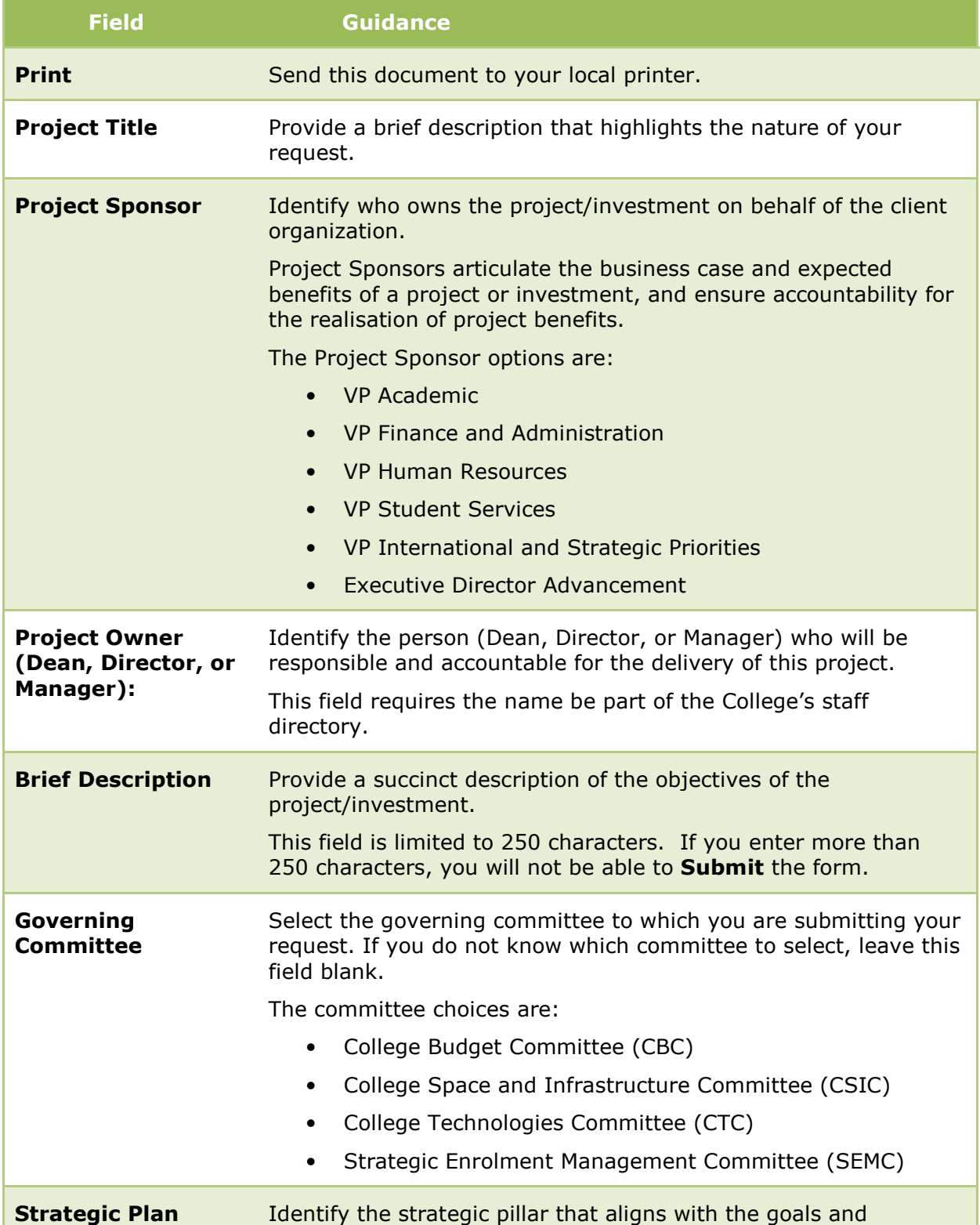

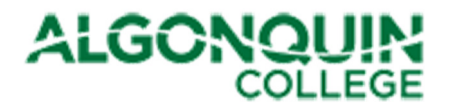

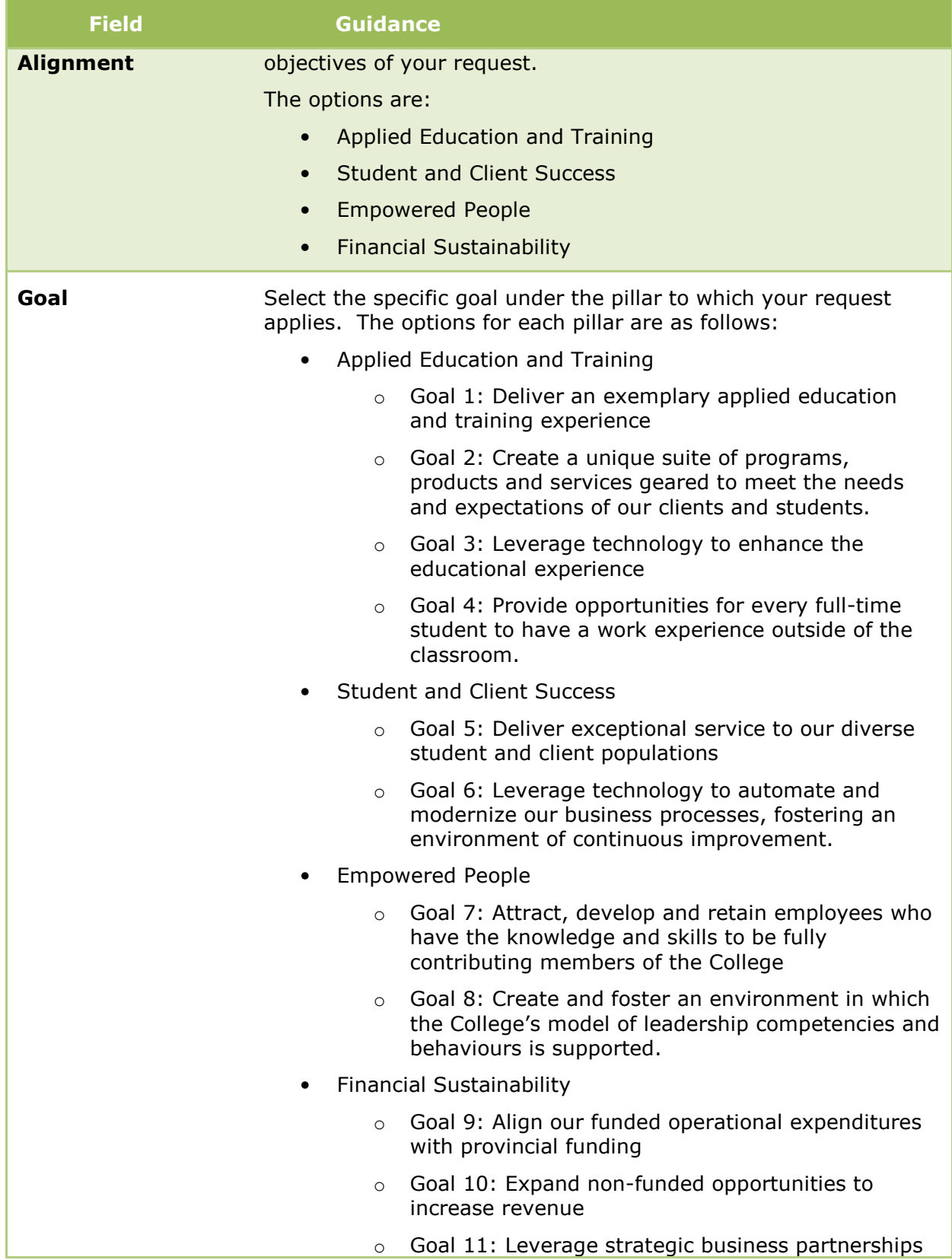

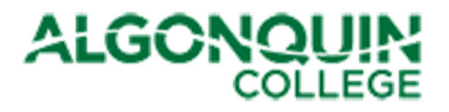

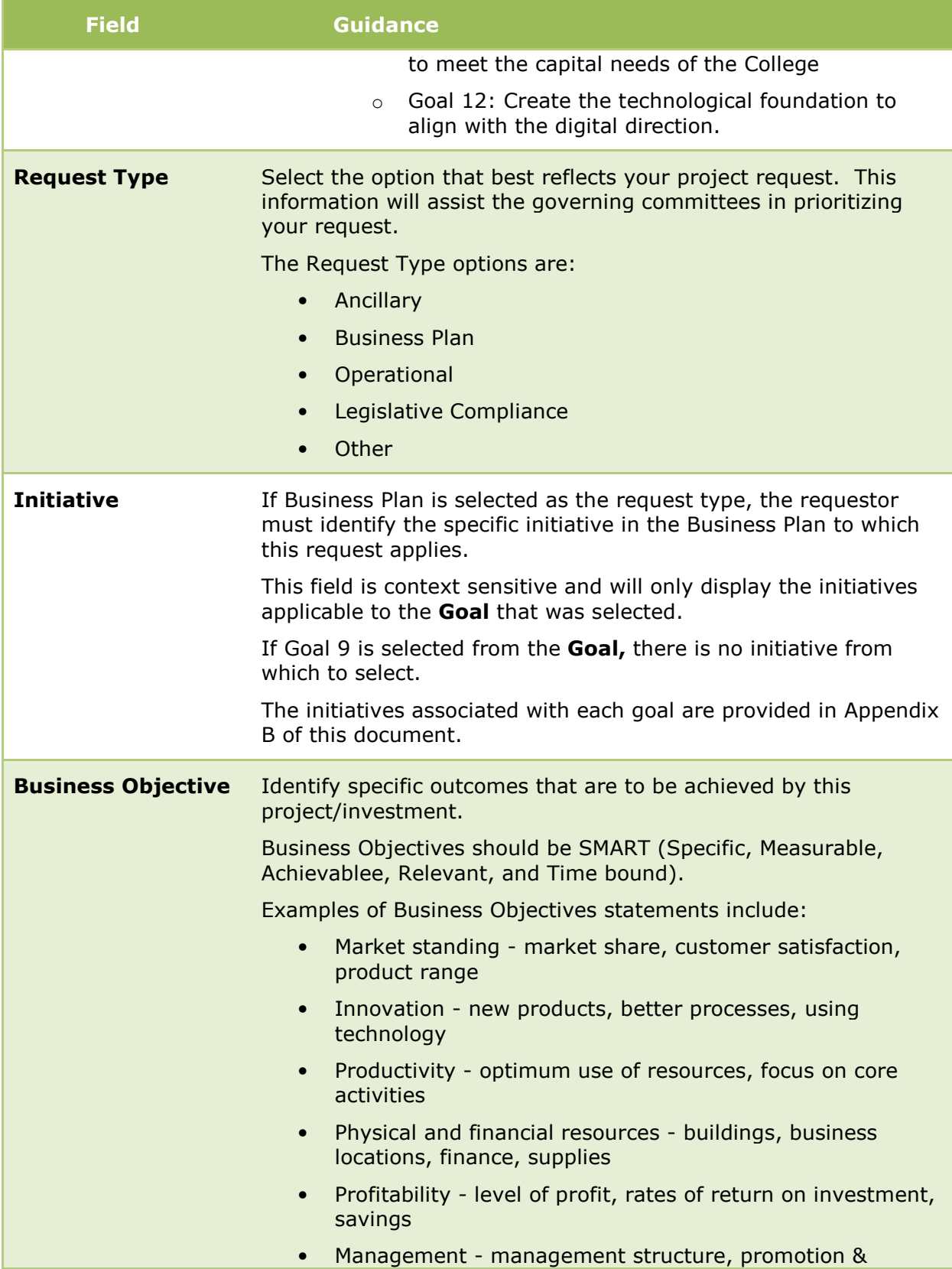

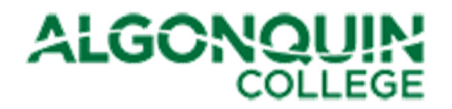

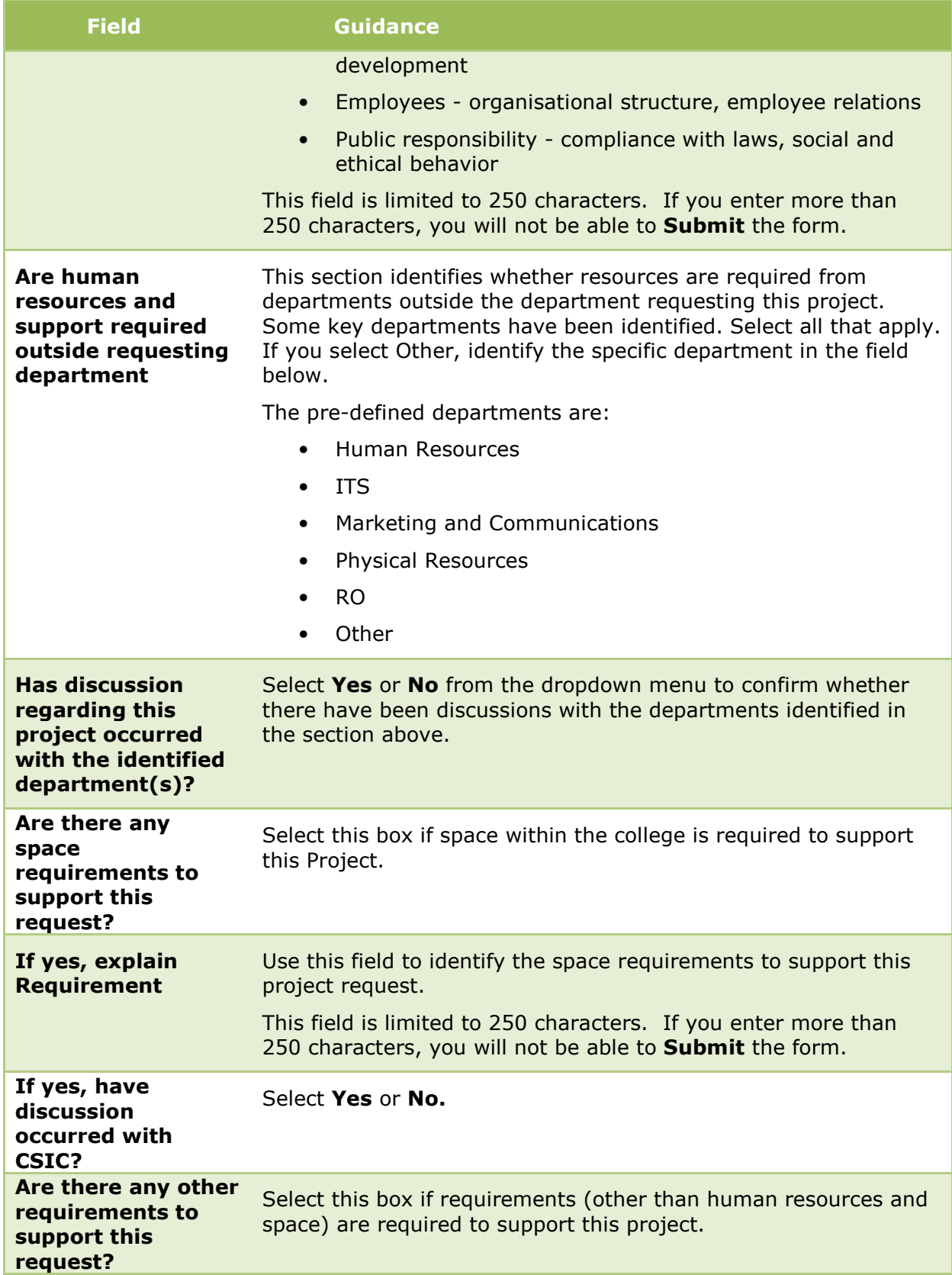

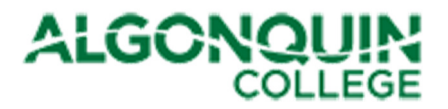

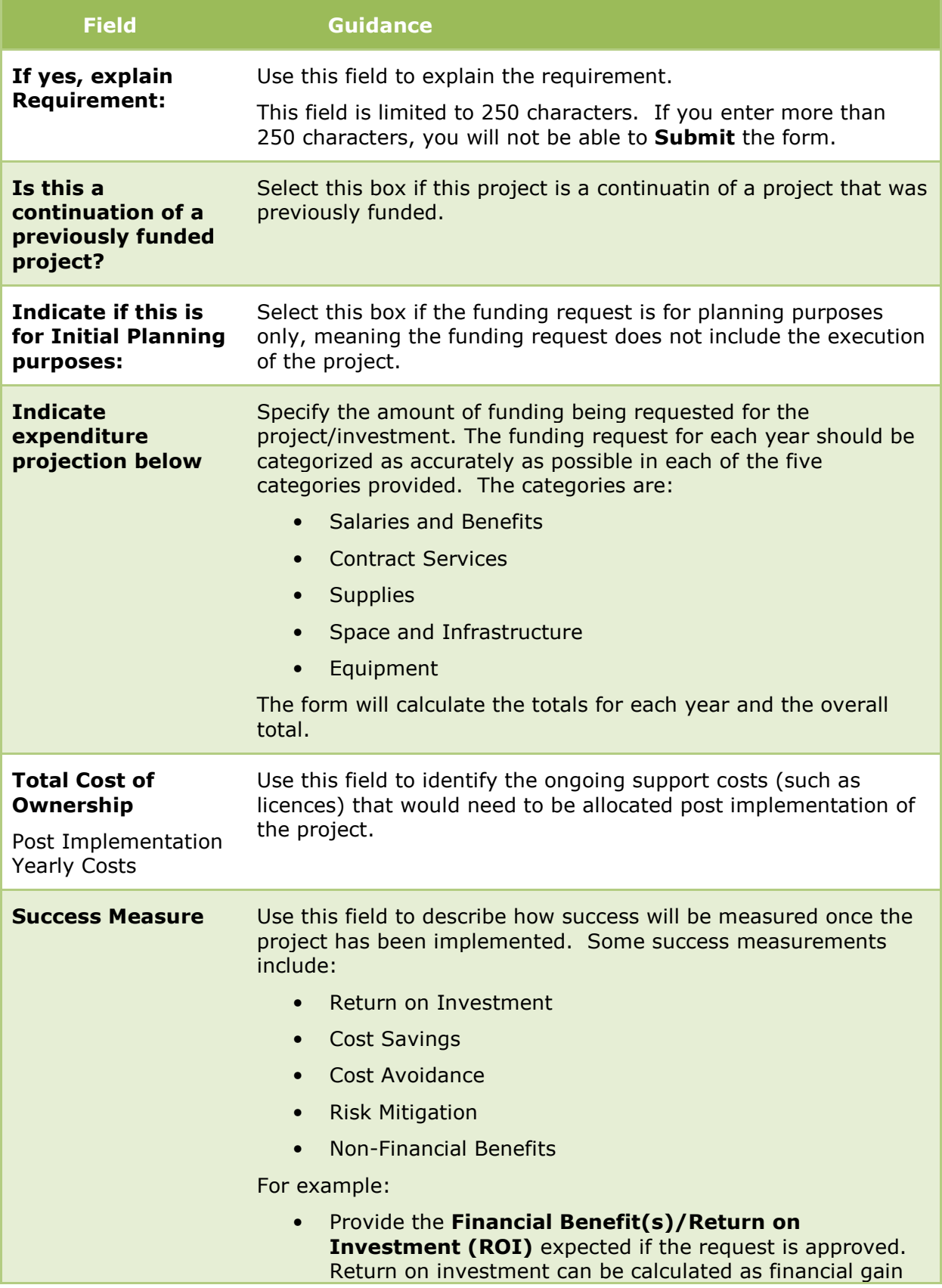

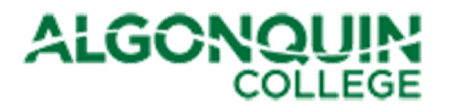

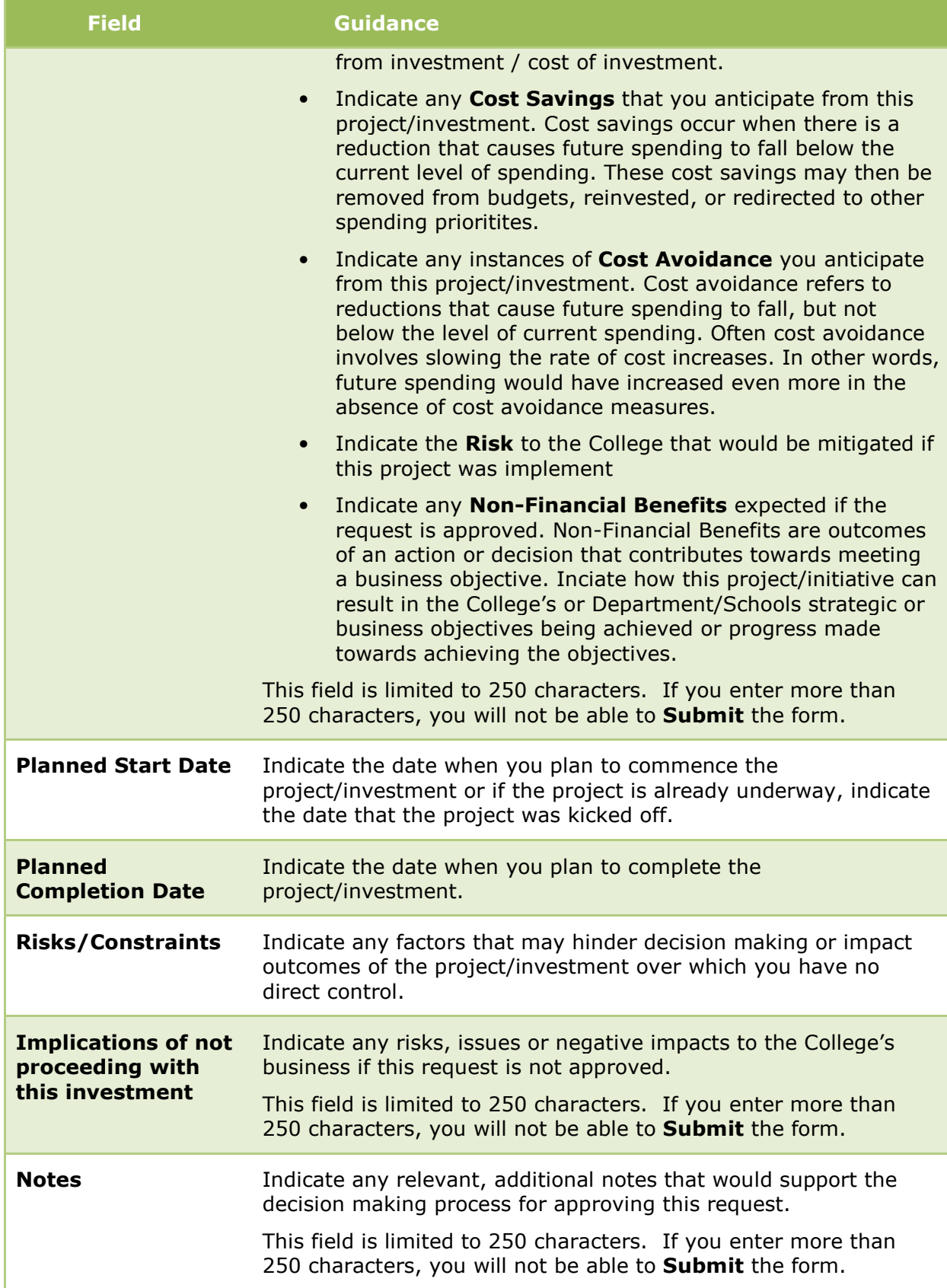

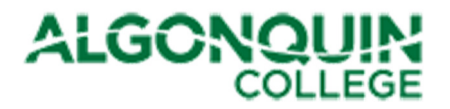

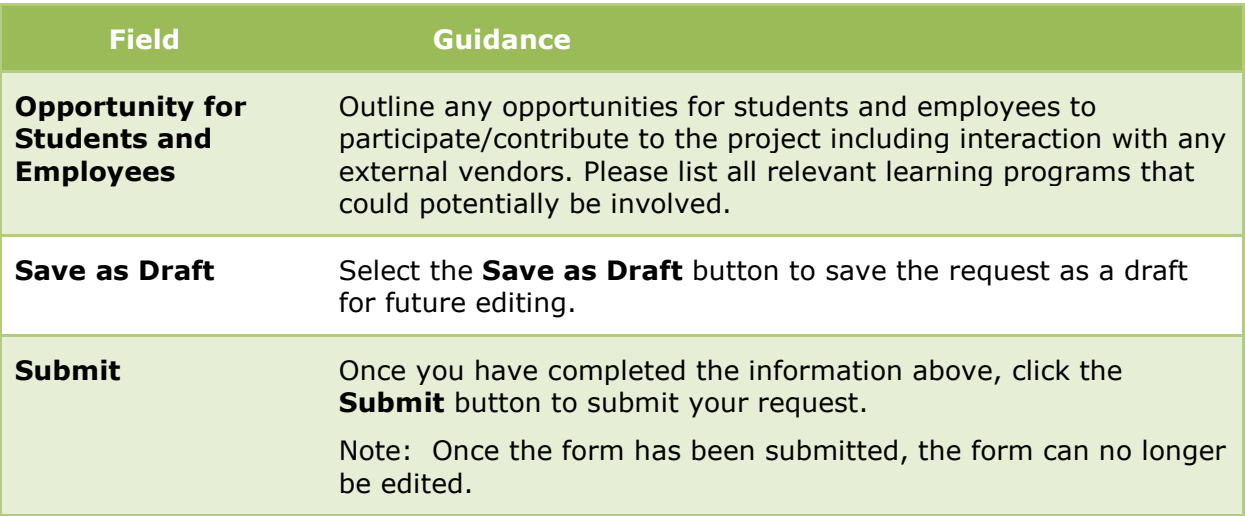

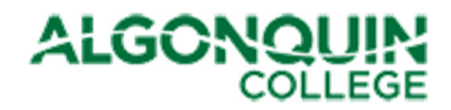

# 3.2 New Position Request Form

The New Position Request Form is displayed in Figure 3.

#### Figure 3 - Position Request form

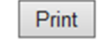

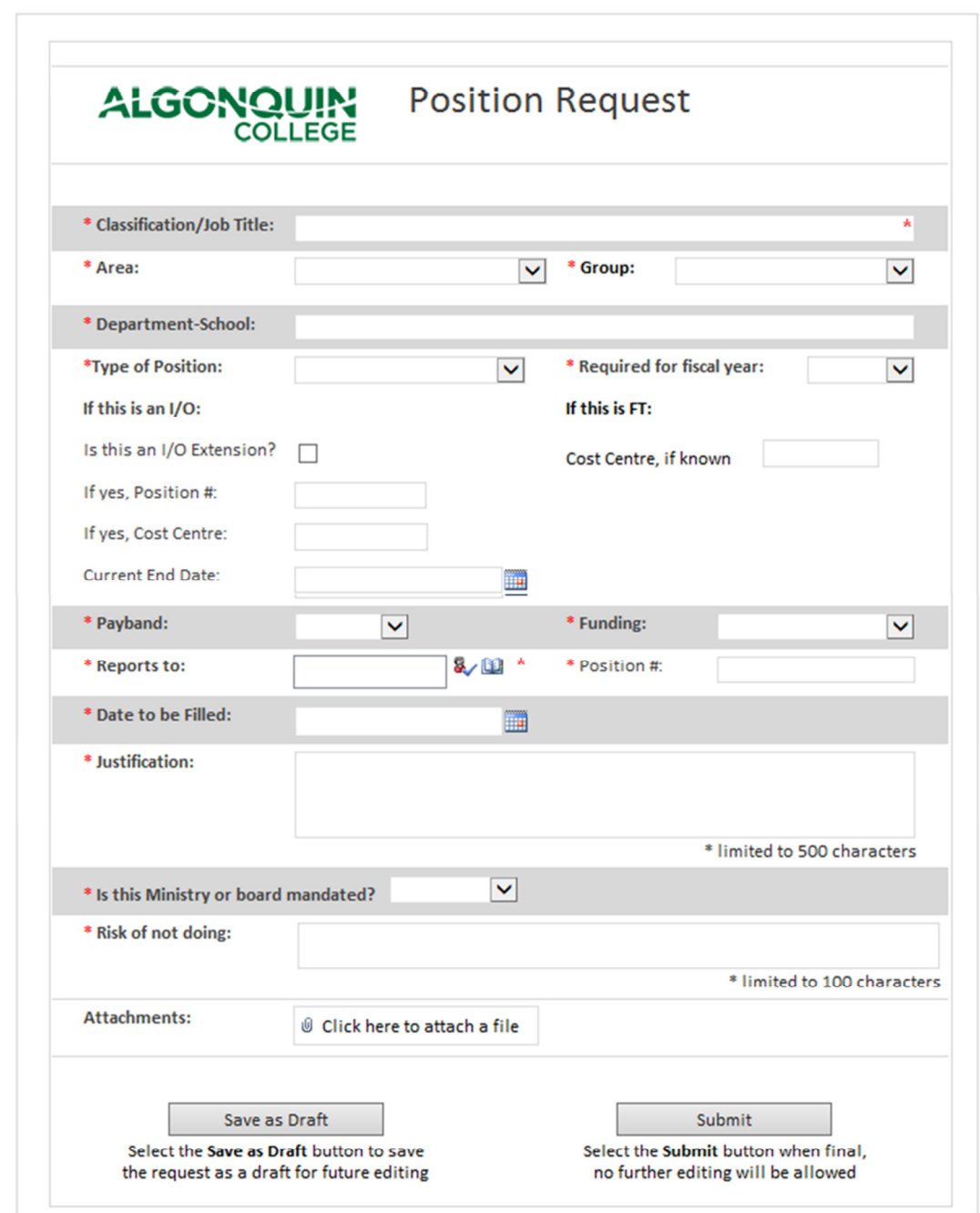

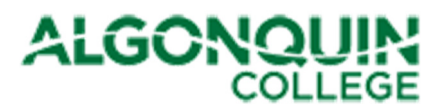

The following table provides guidance for completing the fields on the form. If you require any assistance or further guidance, please direct your queries to the Finance Department via your Business Administrator or Budget Officer.

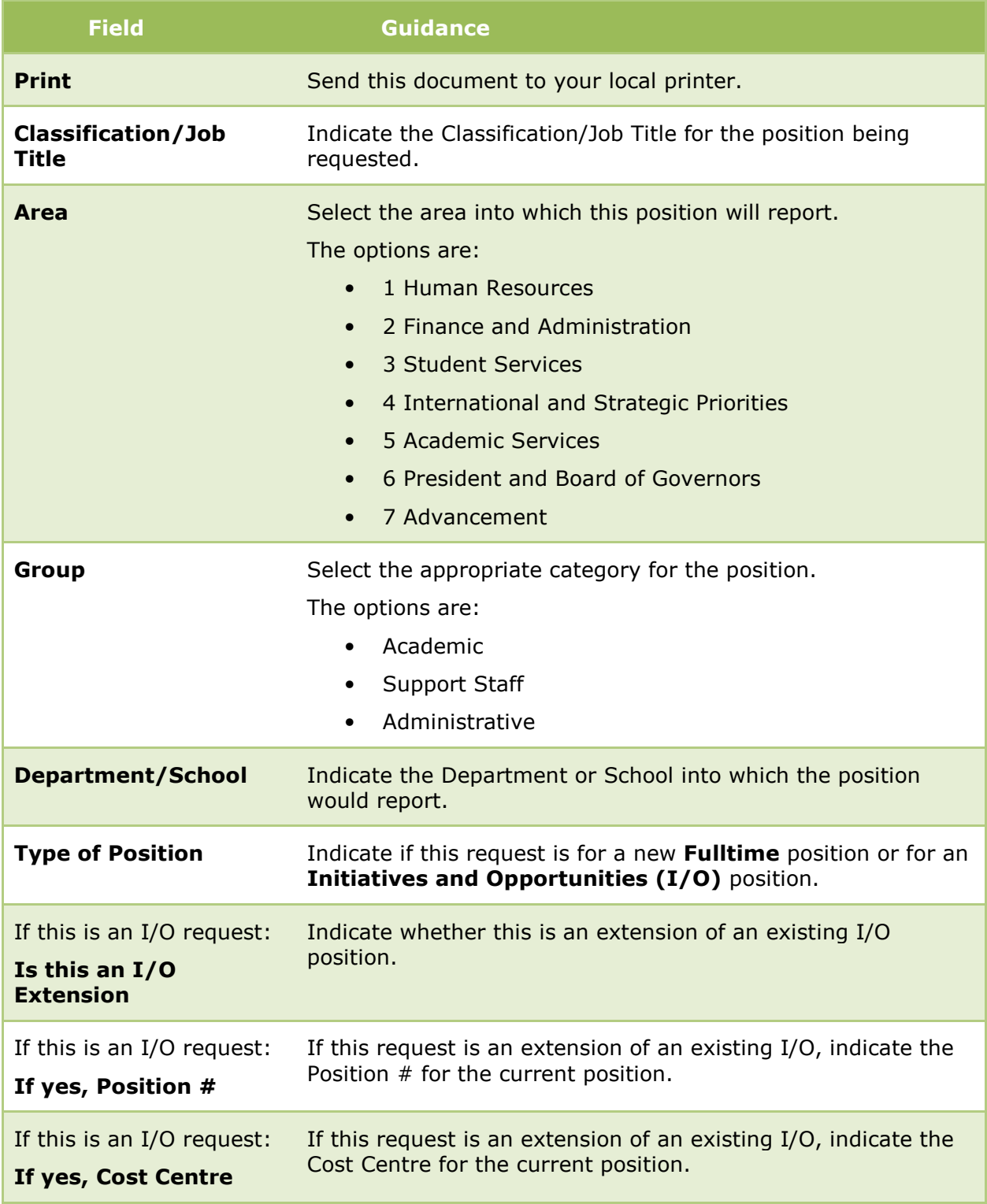

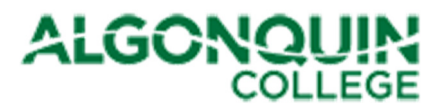

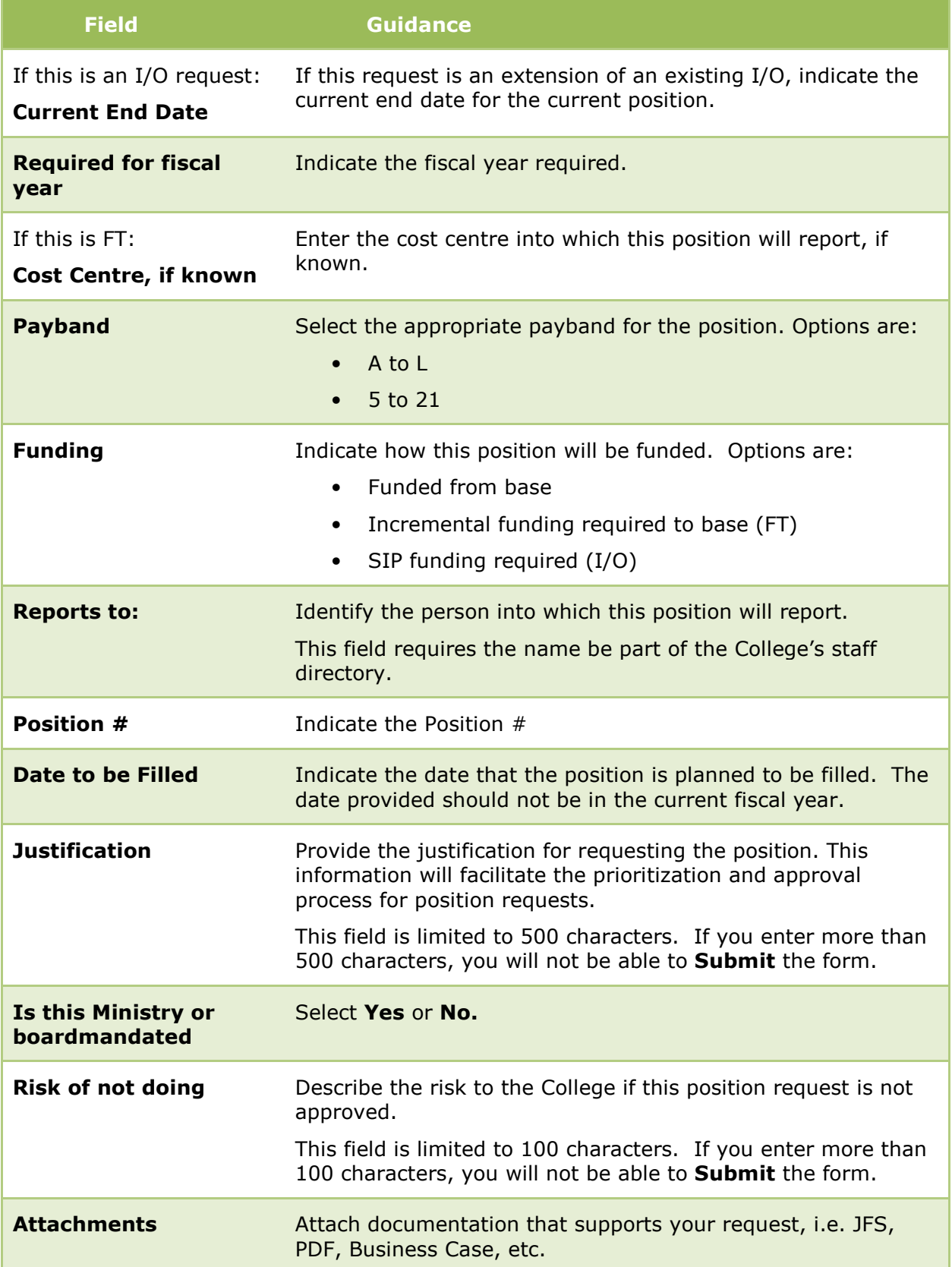

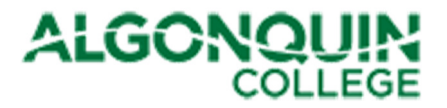

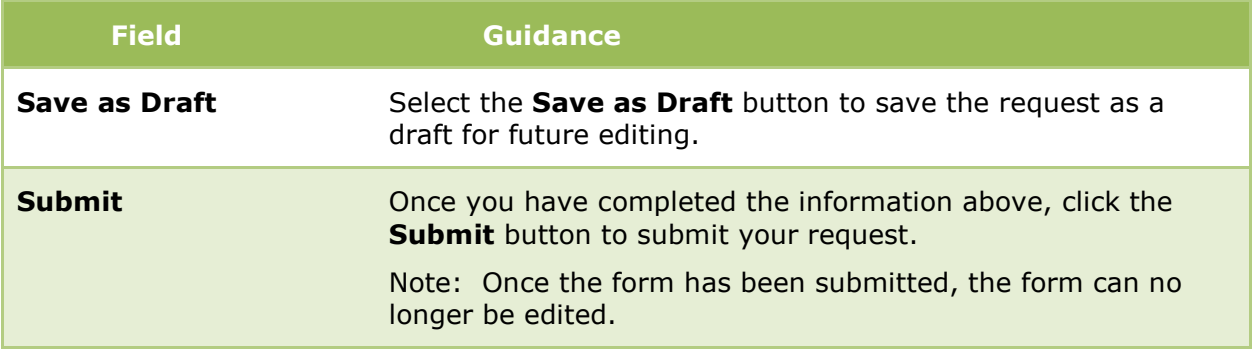

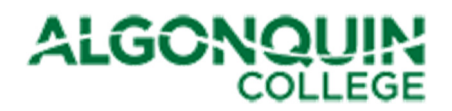

## 4 How to View Request Status

#### 4.1 SIP Project Funding and Position Requests Default View

To edit a saved draft or view your submitted request, refer to the SIP Project Funding and Position Requests SharePoint Site. The site is available at the following location: http://connect/committees/cbc/sip14/SitePages/Home.aspx. You must be logged into the network or the VPN to successfully access this site.

The default page displays all Project Funding Requests Requiring Approval, sorted by Governing Committee, and all Position Requests Requiring Approval, sorted by Type of Position.

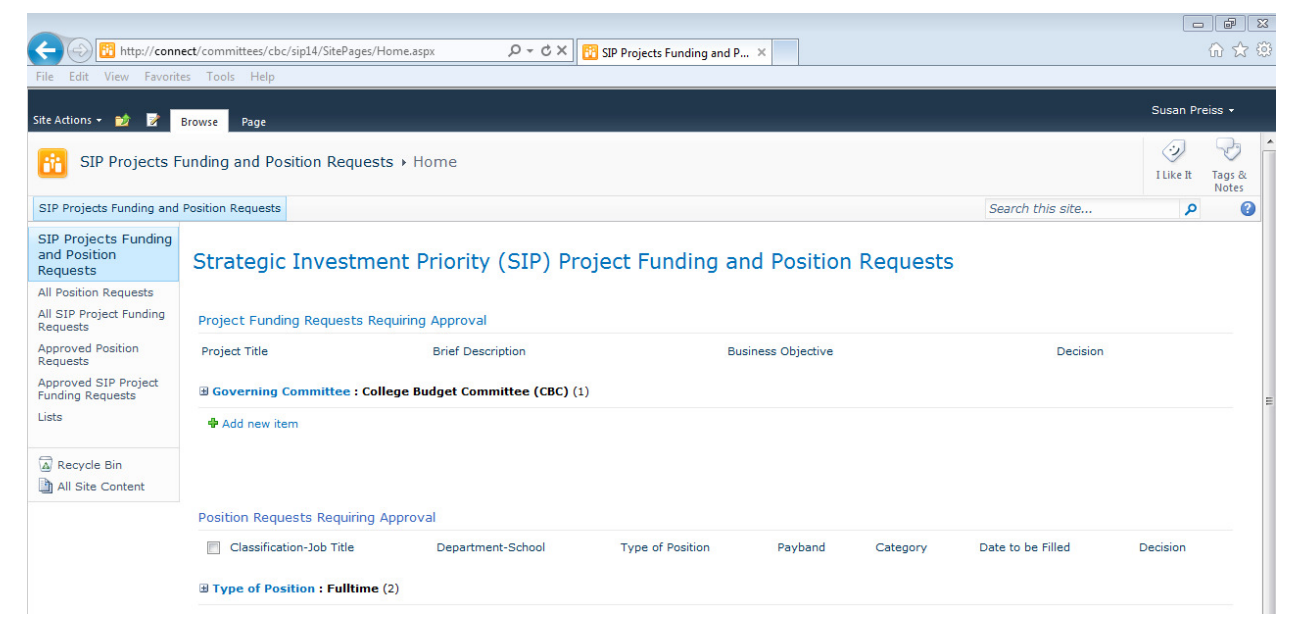

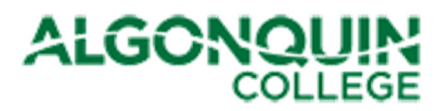

## 4.2 All Position Requests

Select **All Position Requests** to display all draft and submitted position requests. These requests are grouped by status (Draft or Decision status). To edit a draft request, either

- Click the box to the left of the Project Title of the request to be updated, and and select **Edit Item** from the ribbon bar at the top of the site, or
- Click on the Project Title, which will display the draft form. Then select Edit Item at the top left of the form.

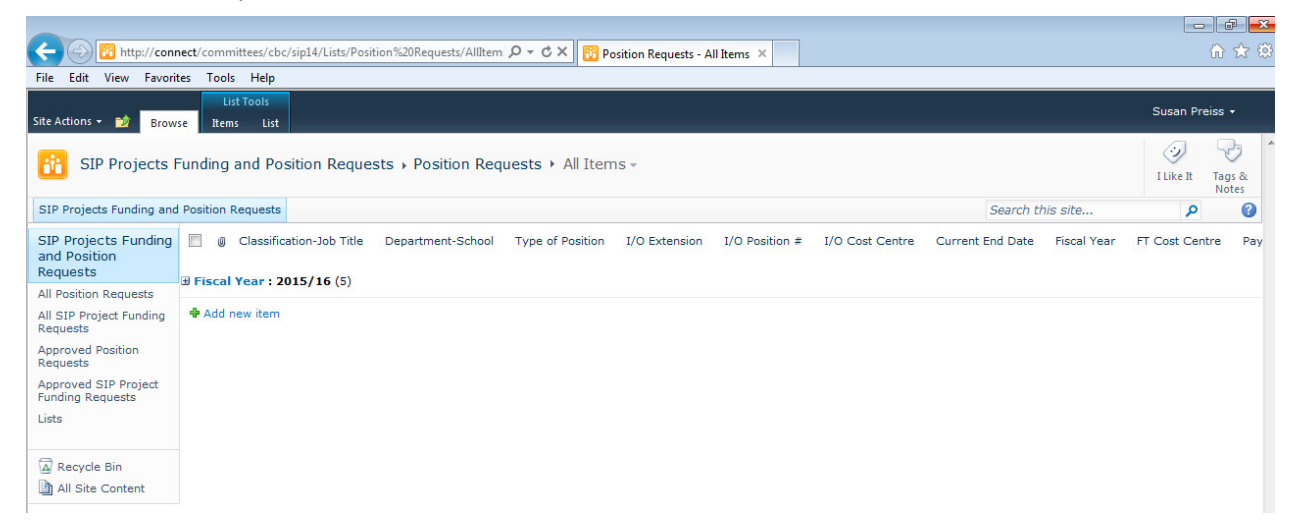

## 4.3 All SIP Project Funding Requests

#### Select All SIP Project Funding Requests to display

all draft and submitted position requests. These requests are grouped by status (Draft or Decision status). To edit a draft request, either

- Click the box to the left of the Project Title of the request to be updated, and and select Edit Item from the ribbon bar at the top of the site, or
- Click on the Project Title, which will display the draft form. Then select **Edit Item** at the top left of the form..

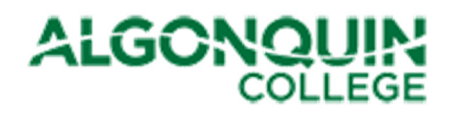

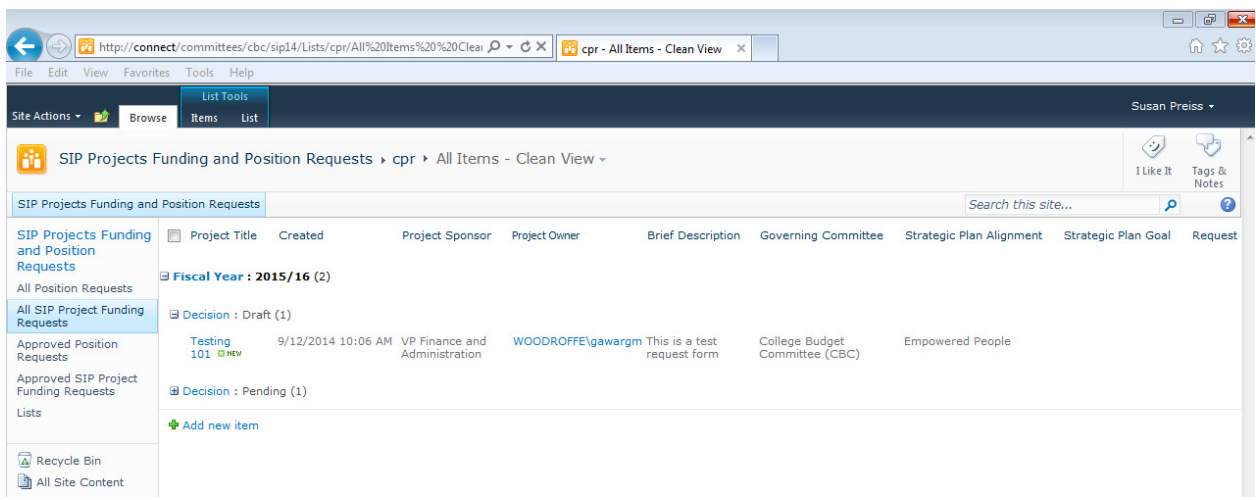

# 4.4 Approved Position Requests

All approved position requests will be displayed in the view Approved Position Requests.

### 4.5 Approved SIP Project Funding Requests

All approved project funding requests will be displayed in the view Approved SIP Project Funding Requests.

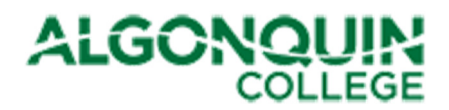

# Appendix A. How to Set Up VPN

To connect to the College's SharePoint environment from home, use the Virtual Private Network (VPN):

- 1. Ensure you are connected to the internet
	- Test this by accessing the Google search engine page. If you get a search page, you are connected.
- 2. Ensure that you have the Cisco AnyConnect client installed on your machine. If it is not installed, follow the steps below.
	- Go to the main Algonquin College website,
	- Navigate to the *Information Technology Services* web site and download/install the Cisco AnyConnect VPN.
		- i. If prompted for a server name, simply enter the following secure.algonquincollege.com and log in with your College credentials (user name and password)
	- Verify that you are connected to the College with the VPN by accessing MyAlgonquin. If the MyAlgonquin website displays, you have successfully connected.
	- If you have issues downloading/installing/connecting, contact the ITS service desk at 613-727-4723 ext. 5555 for assistance.
	- Once the AnyConnect client is downloaded, click on the AnyConnect icon and enter your credentials when prompted.

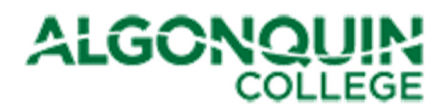

# Appendix B. Business Plan Initiatives

This appendix provides the Business Plan Initiatives aligned to each goal

Goal 1: ACADEMIC & STUDENT SERVICES Develop and pilot a mentoring program for off-cycle students.

Goal 1: ACADEMIC & STUDENT SERVICES Implement cross-College intervention initiatives in 1st term classes to assist students experiencing academic challenges.

Goal 2: ACADEMIC, ADVANCEMENT & STUDENT SERVICES Coordinate marketing, recruitment and admission efforts across 25 targeted programs.

Goal 2: ACADEMIC, FINANCE & ADMINISTRATION AND STUDENT SERVICES Healthy Living Education (HLE) initiative establishes a planned Centre of Excellence with learning enterprises that will enhance the health and wellness of the College community and National Capital Region through the provision of academic programming, products, services, training and graduates.

Goal 2: ACADEMIC

Enhance the choice and flexibility of student learning options by increasing the availability of fully online offerings.

Goal 2: INTERNATIONAL & STRATEGIC PRIORITIES

(1) Expand the Chinese Office.

(2) Improve student recruitment conversion processes.

(2) Pilot the use of remote technologies to deliver ESL overseas.

Goal 2: ACADEMIC

Continue the development of new degree programs and implement a degree marketing and recruitment plan.

Goal 2: ACADEMIC Develop four (4) new graduate certificates.

Goal 3: ACADEMIC

Plan developed in 2014/15 by Curriculum Services and the Schools to create 13 new online courses in 2015/16.

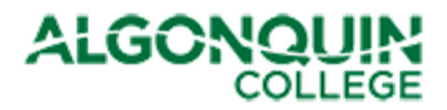

Goal 3: ACADEMIC Plan developed in 2014/15 by Curriculum Services and the Schools to create 140 new hybrid courses in 2015/16.

Goal 3: ACADEMIC Implement Year 4 roll-out of the Bring-Your-Own-Device (BYOD) program initiative.

Goal 4: ACADEMIC Implement Year 3 roll-out of the Work-Integrated Learning (WIL) program initiative.

Goal 4: ACADEMIC Establish five (5) new stand-alone and eighteen (18) new in-class applied research projects.

Goal 5: STUDENT SERVICES, ACADEMIC & FINANCE AND ADMINISTRATION Align initiatives with KPI survey questions and results to enhance student satisfaction.

Goal 5: STUDENT SUPPORT SERVICES Review and Enhance Employment Services Operations.

Goal 5: Initiative and measure pending to reflect additional materials to be sent to graduating students.

Goal 5: FOUNDATION Enhance Alumni awareness and engagement.

Goal 6: PRESIDENT'S COUNCIL Execute Year 2 of the College's Enterprise Resource Planning (ERP) strategy to continue the modernization and automation of business processes.

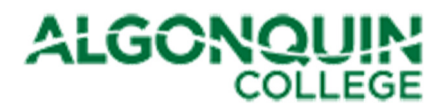

#### Goal 6: FINANCE & ADMINISTRATION, ACADEMIC

Improve the College's business processes to mitigate risks and identify the best value for money required to update academic equipment, address facilities deferred maintenance and renew IT infrastructure.

#### Goal 7: HUMAN RESOURCES

Implement the top 3 initiatives/priorities determined by the 2014/15 Employee Engagement Survey.

Goal 7: HUMAN RESOURCES Ensure Professional Development opportunities support all employee groups.

Goal 7: HUMAN RESOURCES Implement direction and guidance to meet the HR priorities of the College.

Goal 8: HUMAN RESOURCES Continue to offer modules of leadership through the Management Academy to all Administrators.

Goal 8: FINANCE and ADMINISTRATION

Implement first full fiscal year framework of RCM model, based on approved RCM principles to encourage innovation and align academic authority with financial accountability.

Goal 10: INTERNATIONAL & STRATEGIC PRIORITIES Implement Year 2 of the College's International Education Strategic Plan

#### Goal 10: ACADEMIC

Deploy an account management sales model, implement a suite of educational technology options for the corporate audience, and enhance self-service capacity to increase the number of Corporate Training client organizations served.

#### Goal 10: FINANCE & ADMINISTRATION

College Ancillary Services will develop a roadmap to achieve strategic objectives that enhance services to students and employees, increase sales, improves productivity and provides more resources for strategic investment priorities.

Goal 11: FOUNDATION Expansion of Fundraising targets

Goal 11: FOUNDATION Complete Year 2 of the 5 Year Fundraising Plan.

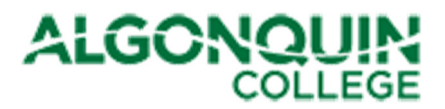

#### Goal 11: FINANCE & ADMINISTRATION

Physical Resources will continue to lead the implementation of the ESCO facility improvement measures to achieve energy savings, reduce greenhouse gas emissions and encourage a culture of sustainability.

#### Goal 12: FINANCE & ADMINISTRATION

Increase the College's capacity to leverage Business Intelligence (BI) enabling decisions that are supported by data.

Goal 12: PRESIDENT'S COUNCIL

Position the College to more effectively define, collect, analyze, project, maintain, disseminate institutional data, information and research. Improve the capacity to provide information, options and assessment to serve the planning, decision-making and performance measurements needs of the College.

Goal 12: FINANCE & ADMINISTRATION Ensure a consistent level of internet, wireless and network connectivity to students and employees.